## **NfsAbstractLine Crack For Windows**

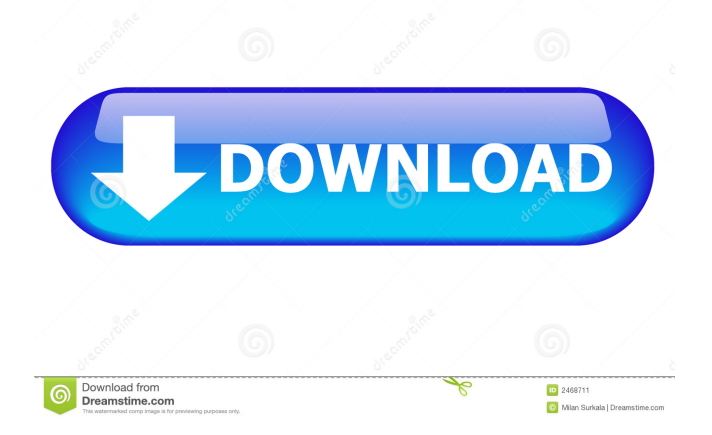

## **NfsAbstractLine Crack+ Free Download X64**

The screensaver is an abstract screensaver, which will decorate your desktop with blue abstract lines rotating on the black background. nfsAbstractFireworks is an abstract screensaver. The abstract fireworks will decorate your monitor when it is idle and will create a relaxing atmosphere. The nfsAbstractFireworks is a relaxing and low-pressure screensaver. nfsAbstractFireworks Description: The abstract fireworks will decorate your desktop with bright colors when it is idle and will create a relaxing atmosphere.Q: Passing variable as input to SQL query in cmd I have a variable that is created using the statement below: string sJobID = string.Format("SELECT [System].Value('{0}', 'SYSTEM') AS [Job ID] FROM [System] WHERE ([System].Current().SysId = '{1}')", SystemID, SystemID); I need to pass this to my SQL query, however the cmd.ExecuteNonQuery() seems to require that the input string is enclosed in single quotes. I need to do the above so that I can use the variable in an insert statement (e.g. "INSERT INTO SOMETHING(JobID) VALUES('" + sJobID + "');"). Any ideas

how I can pass the variable as I have done? It looks like it requires single quotes as it is. A: It looks like it requires single quotes as it is. No, it doesn't. It's just string interpolation. string[] parts = sJobID.Split(''); if (parts.Length  $>= 2$ ) { int jobId =  $int.Parse(parts[0])$ ;  $int systId = int.Parse(parts[1])$ ; string query = string.Format("SELECT [System].Value('{0}', 'SYSTEM') AS [Job ID] FROM [System] WHERE ([System].Current().SysId = '{1}')",

**NfsAbstractLine With License Key Free**

NFS Abstract Line - screensaver which shows on your screen animated lines with a drawing style of nfsAbstractLine. When the motion of the lines is turned off, you have a real rest. The screensaver constantly takes screenshots (line pictures) and based on their composition the line rotation changes. When the NFS Abstract Line Screensaver is off, the blue line rotating around the black background will decorate your monitor.Q: Calling JS from page loaded by AJAX The web application I'm working on is comprised of a web page and some aspx pages. The aspx pages contain Javascript and I'm trying to access them from the web page, but so far the aspx pages are empty and the only javascript

available is to the elements on the page. The only way I have found to make the web page work is to actually call an aspx page and then that aspx page contains the js. The problem is that I cannot call the aspx page from the web page as it's outside the form it lives in. Here is an example of my problem: function goToSecondPage() { location.href = "link.aspx"; } Obviously link.aspx doesn't exist, but there is a js file in that aspx page that can be reached. A: A simpler solution is to put the javascript function in the form of a field: function goToSecondPage() { location.href = "link.aspx"; } The click will fire the JS, which will trigger the onclick attribute on the button. That way, you will be able to access the function directly in the JS of the link.aspx page var script  $=$ document.getElementsByTagName("script")[0]; script.onload = function() { 77a5ca646e

## **NfsAbstractLine Serial Key**

------------------------ nfsAbstractLine is a fast and highly efficient Screensaver program which changes its direction every second. New version of nfsAbstractLine: -------------------- nfsAbstractLine now plays a sound when the display changes its direction. You can now select the sound you want to use. You can now change the sound file you want to play through the options menu. You can now change the color of the nfsAbstractLine with the new options menu. nfsAbstractLine Options: ---------------------- - "None" - "Automatic" - "Color 1" - "Color 2" - "Color 3" - "Color 4" - "Color 5" - "Color 6" - "Color 7" - "Color 8" - "Color 9" - "Color 10" - "Color 11" - "Color 12" - "Color 13" - "Color 14" - "Color 15" - "Color 16" - "Color 17" - "Color 18" - "Color 19" - "Color 20" - "Color 21" - "Color 22" - "Color 23" - "Color 24" - "Color 25" - "Color 26" - "Color 27" - "Color 28" - "Color 29" - "Color 30" - "Color 31" - "Color 32" - "Color 33" - "Color 34" - "Color 35" - "Color 36" - "Color 37" - "Color 38" - "Color 39" - "Color 40" - "Color 41" - "Color 42" - "Color 43" - "Color 44" - "Color 45" - "Color 46" - "Color 47" - "Color 48" - "Color 49" -

"Color 50" - "Color 51" - "Color 52" - "Color 53" - "Color 54" - "Color 55" - "Color

**What's New In?**

================ Animated blue lines rotating on the black background will decorate your monitor when it is idle and will create a relaxing atmosphere. Bugs, bugs, and more bugs: =============================== Please let us know if you find any bugs or problems in the nfsAbstractLine screensaver. We will try to address all bugs as soon as possible. Credits: ========== nfsAbstractLine was created by AnnoyingBugs. Contact: ========= Visit annoyingbugs@gmail.com XScreenSaver is a powerful and easy to use XScreenSaver for all X screen savers, XPanels and XFreesavers developers. To use it you just need to download a.xscreensaver file in your home directory. It is easy and complete! There are no complicated configurations, all parameters are in a single text file. XScreenSaver has many more features than most screen savers: - It has easy and natural animation - It is simple, transparent, free and its command line interface works with any shell - It is portable, easy to use and easy to install.

XScreenSaver Features: ========================= - Easy and natural animation - Multiple options - Easy and transparent controls - Multiple screensavers supported: XPanels, XFreesavers, XPanels2, xFreesavers2, XPanels3, XFreesavers3 - Simple, transparent, free and easy-to-use command line interface - Portable and easy-to-use. - xdpyinfo -all - xset -dpms - xset -l (this lists all DPMS States currently enabled on the system) - xset -display :0 dpms force off - xset -display :0 dpms force on - xset -dpms - xset -display :0 dpms force off - xset -display :0 dpms force on How to install: ================= All you need is a.xscreensaver file. There are two files to download: - xSaver.dat - this is the parameter file, the magic of the XScreenSaver. - xSaver.xscreensaver - this is the main screensaver. Using the xSaver.xscreensaver:

================================= While a screensaver is running, press Ctrl+C to stop the screensaver. In the file xSaver.xscreensaver you need to write only one line. You can configure any parameter using only one line. For example, if you want to disable the animation in a XPanel screensaver: - Press Ctrl+A and

**System Requirements:**

Windows 10 Version 1703 Windows 8.1 Windows 8 Windows 7 SP1 Mac OS X 10.12 Sierra or newer Supported controllers: STM32 USB keyboard MK2 USB keyboard MK3 USB keyboard MK4 USB keyboard SYGUSB USB keyboard Logitech USB keyboard (LH3, LH4, LX4, LH5) Steelseries USB keyboard (RSR and XD) Razer Mamba mouse Razer Deathadder mouse

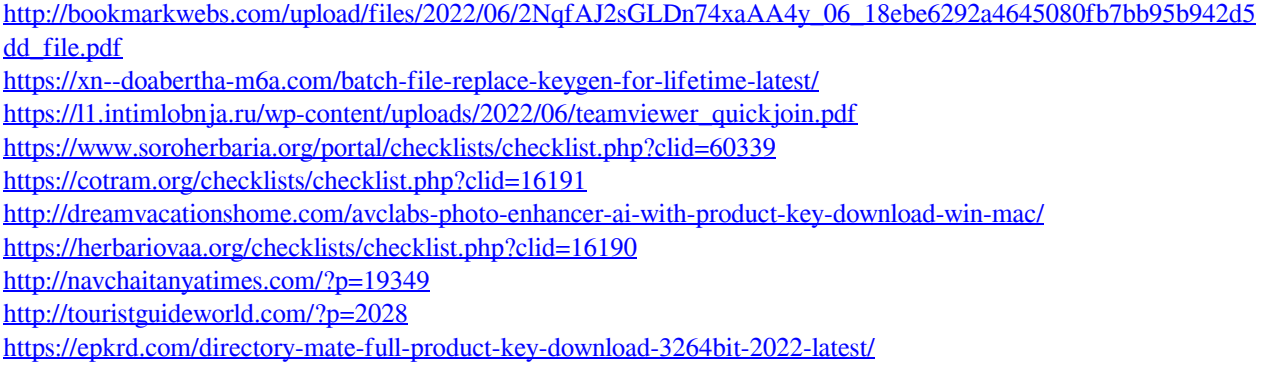